# **D) 查** 电 池 智 能 活 化 仪 说

明

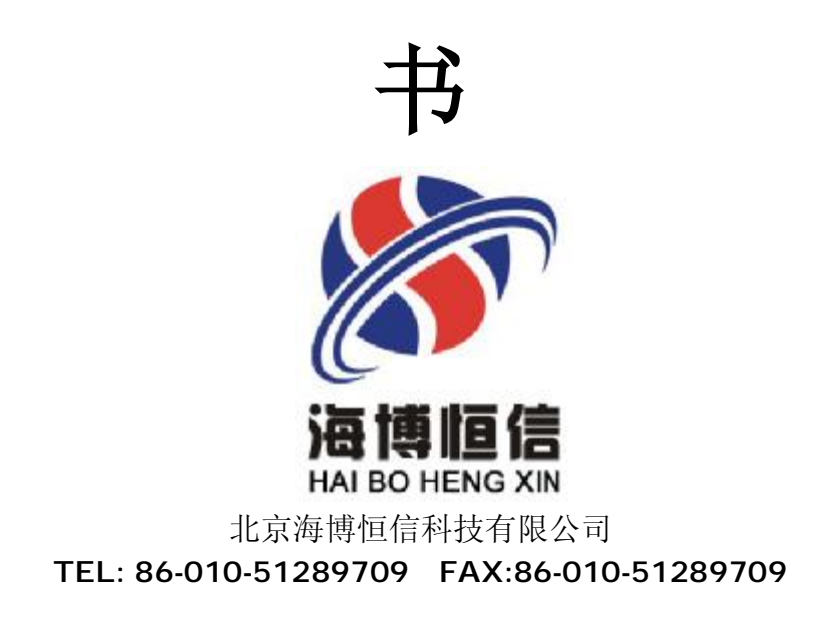

# 北京海 博 恒 信 科 技 有限公司

PDF 文件使用 "pdfFactory Pro" 试用版本创建 [www.fineprint.com.cn](http://www.fineprint.com.cn)

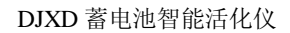

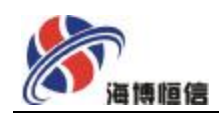

# 目 录

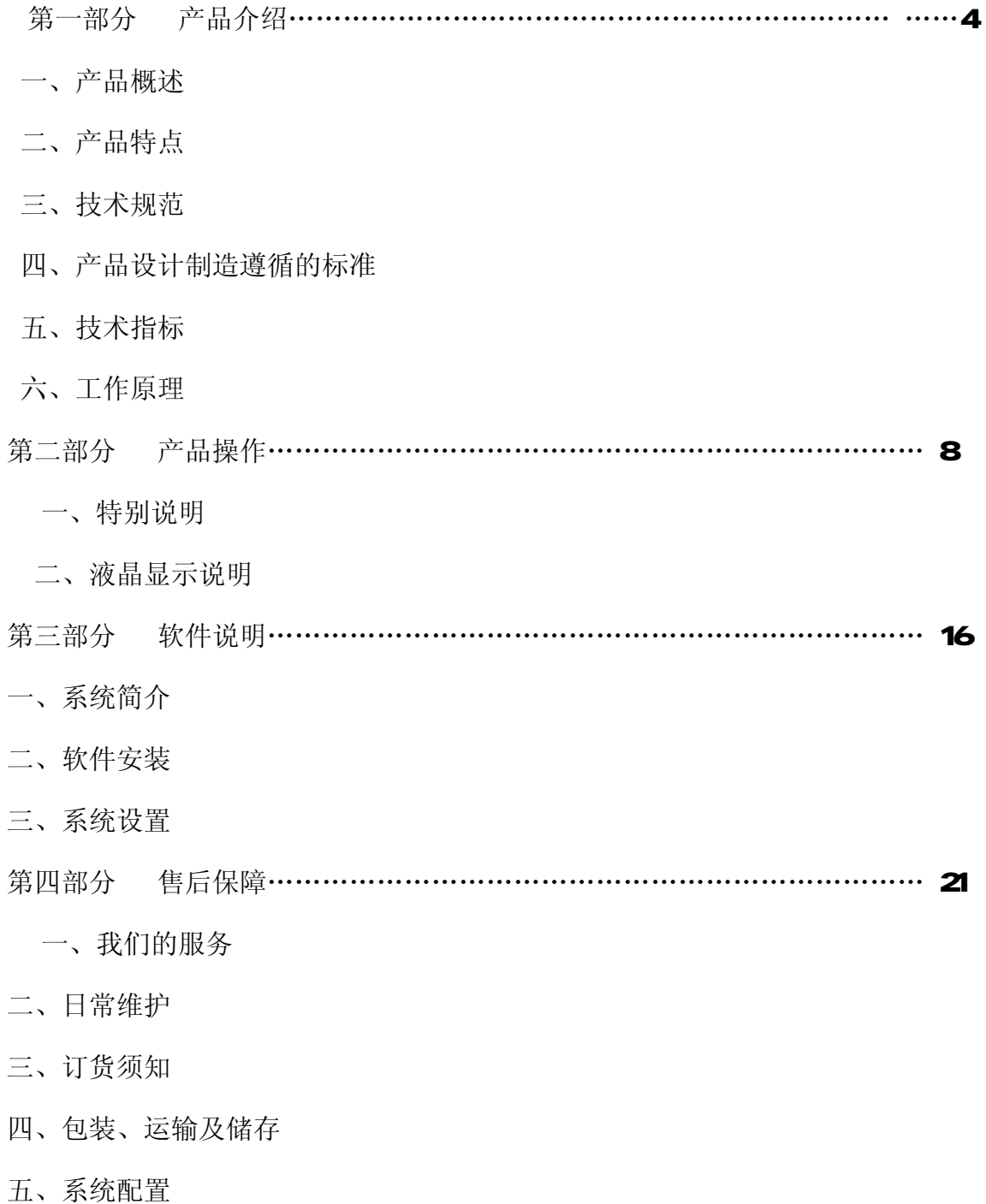

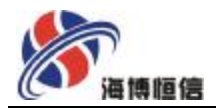

#### 第一部分 产品介绍

一、产品概述

蓄电池组作为备用电池,往往不允许电源有间断,因此对电池组的性能要求是比较 高的。阀控式铅酸蓄电池(VRA)一开始被称为免维护电池,似乎这种电池既耐用又完 全不需要维护。但实际使用情况表明,无论是国内还是国外,阀控铅酸蓄电池在使用中 都出现了一系列令用户失望和不放心的问题。如内阻增加,热失控,电池长期使用可靠 性差,甚至与早期使用的富液式固定铅蓄电池相比循环及浮充寿命都差一些。

许多用户从装上电池后就基本没有对其进行过维护和管理,由此使用单位不易掌握 VRLA 电池的耐久性和失效问题。实践证明,整组电池的容量是以状况最差的那一块电池 的容量值为准,而不是以平均值或额定值(初始值)为准,下降到其本身额定容量的90% 以下时, 电池便进入衰退期, 当电池容量下降到原来的 80%以下时, 电池便进入急剧的 衰退状况,衰退期很短,这时电池组已存在极大的事故隐患,而断电的危险很大程度上 就潜伏在电池组内。结论:如不定时检测,找出老化电池给予调整,电池组的容量将变 小,电池寿命缩短,影响系统的高效安全运行。为了确保蓄电池组的实际容量及直流系 统的安全运行。对单体电池容量的检测、失效单体电池的判别、落后单体电池的活化, 显然是电池维护和检测的一项重要工作。

北京海博恒信科技有限公司针对单体电池维护和检测的特点,设计制造的智能型蓄 电池单体池充放电活化仪,决不是简单的充放装置复制,是依据国内外不同类型和批次 的免维护电池特性,经过上百次试验并对试验数据分析以及征求广大用户意见而设计制 造的,使得单体电池的维护和检测变得快捷而有效。智能型蓄电池充放电活化仪不仅能 对 2V的单体电池进行活化测试,而且还能对 6V. 12V电压等级的单体电池进行活化测 试,判别蓄电池的容量是否满足规程要求,对落后电池作出最优的活化,以激化电池极 板失效的活性物质, 使电池有效重新提供使用, 在活化过程中通过 RS232 串口联接计 算机,采用电池检测软件便可以实时监测电池充放电电压变化曲线及容量提升情况,并 可根据需要得到最佳显示,分析打印测试报告,亦可灵活地作为单体蓄电池的容量测试, 判断新装电池的质量好坏,同时可也作为单体蓄电池充电机使用。

二、产品特点

- 2.1 采用电子负载,强制风冷,安全可靠,使用寿命长;
- 2.2 自动识别 2V.4V.6V.12V四种电压等级的单体电池,依据不同电压等级的单体

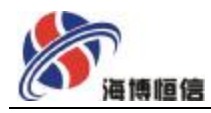

电池进行相应活化测试;

- 2 3 采用精度优于士O5N知名品牌的霍尔电流电压传感器件,它具有线性好、精度 高、频率宽、响应快、能力强、性能稳定、不损坏被测电路能量等特点。
- 2.4 具有八个功能键方便设置,能够设定恒流电流、活化时间、活化次数以及活化 上、下限电压等功能;
- 2.5 灵活的运行方式选择,具有三种运行模式供用户选择,模式一:活化模式、模 式二:容量测试模式、模式三:充电机模式;
- 2.6 具有活化最优化设定功能,智能蓄电池充放电活化仪内部具有专家系统控制, 固化优化系统,活化效果明显,效率高;
- 2.7 具有过电流短路、高温等保护功能,在出现过电流短路、高温等非正常情况时能 进行自动保护,并发出声音告警,指示灯提示;
- 2.8 通过电池监测软件,实时监测电池充放电全过程;
- 2.9 可以与计算机相连接并能进行双向通信, 计算机画面采用 Wirtbus交互式对话方 式,所有设置均由计算机完成;
- 210 中文界面、操作简单、重量轻、体积小、携带方便。
- 三、技术规范
- 3 1 环境温度:〈40℃
- 3 2 相对温度:〈86%RH
- 3 3 大气压力: 80~110Pa
- 3 4 工作电源: AC220V
- 3 5 活化测试: 单体电池电压等级: (2V. 4V、AV. 12V)
- 3 6 恒流精度: ≤1%
- 3 7 电压精度: ≤05%
- 38 温度测试: 0- 100% O 5%
- 3 9 可靠性指标: MEE≥100000小时
- 3 10 可闻噪声: ≤46B
- 3.11 冷却方式:强制风冷
- 3 12 对地绝缘: >2W500M
- 3 13 周围介质无导电尘埃, 无导致金属或绝缘损坏的腐蚀性气体

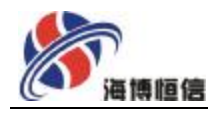

3 14 户内使用,通风良好。

四、产品设计制造遵循的标准

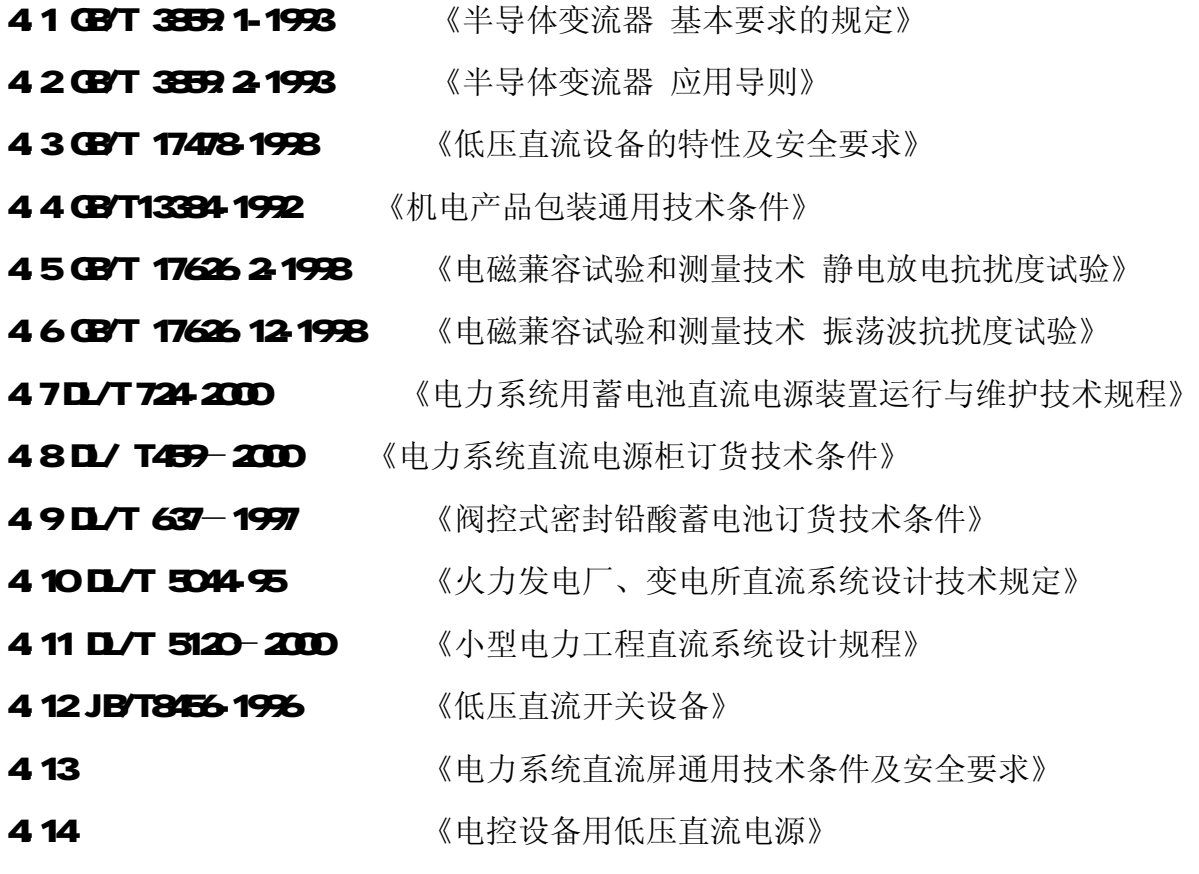

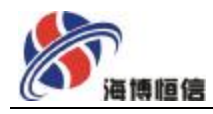

五、技术指标

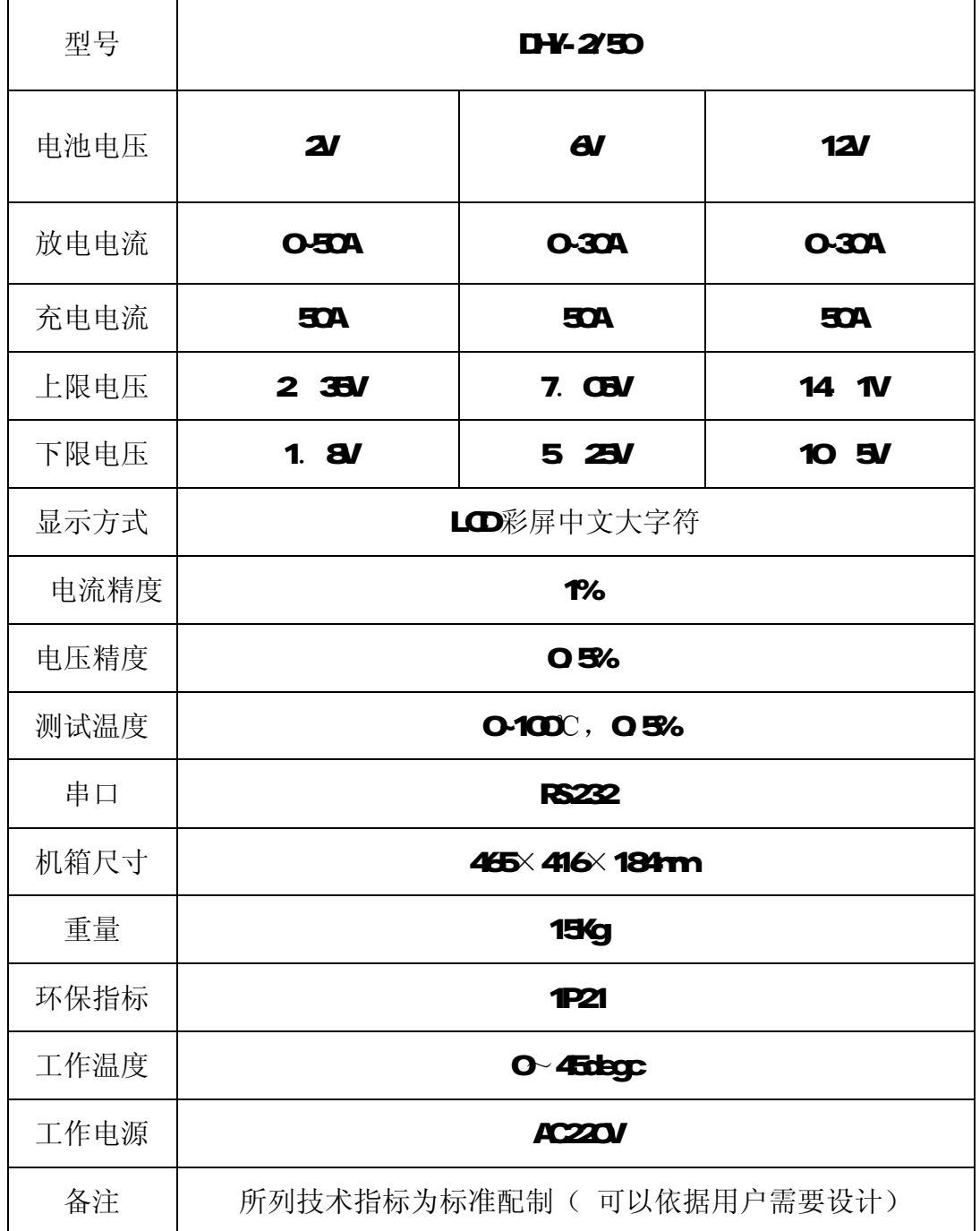

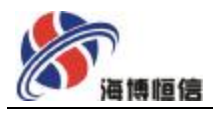

#### 六、 工作原理图

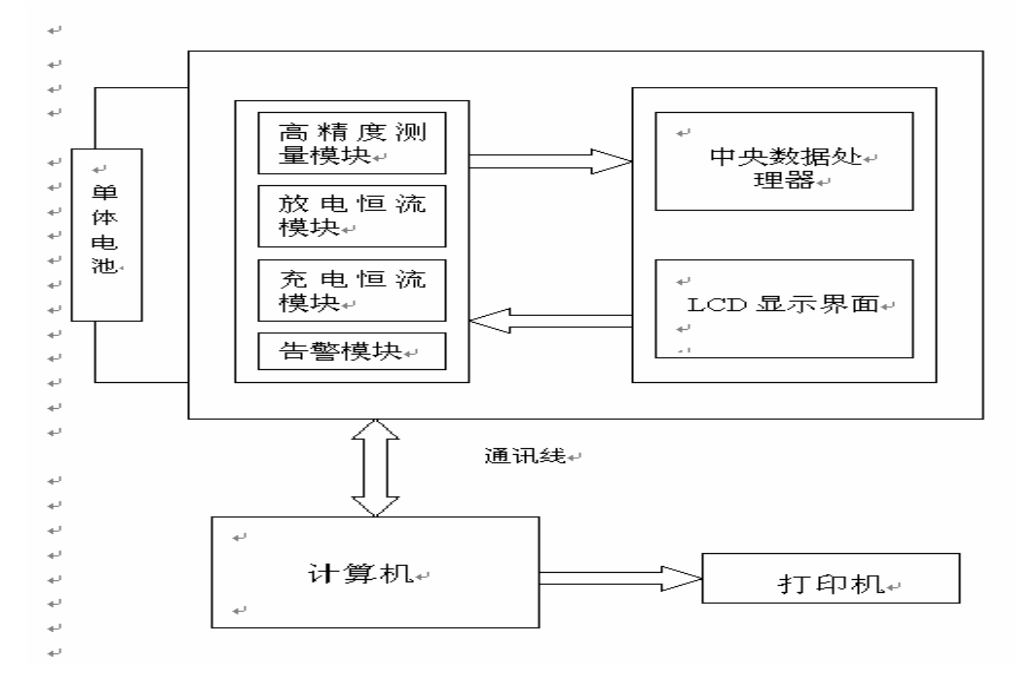

**D)D**单体电池活化仪主要由放电模块、充电模块、中央数据处理器组成,通过RS-232 接口与计算机连接,配合用电池监测软件实时监测活化测试全过程,并可依据需要进行 分析并打印报告。

#### 第二部分 产品操作

一、特别说明

产品操作说明可能存在遗漏,或因产品不断改进而带来陈述不清楚之处,您如有任 何疑问请及时与我们联系,我们都将及时为您做出解释!

二、液晶显示说明

液晶界面采用 320×240大屏汉字显示

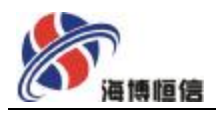

# 21 开机显示如下信息

单电池维护仪

V3.2

系统正在初始化……

22 开机六秒后自动进入系统主菜单,如图 21 所示

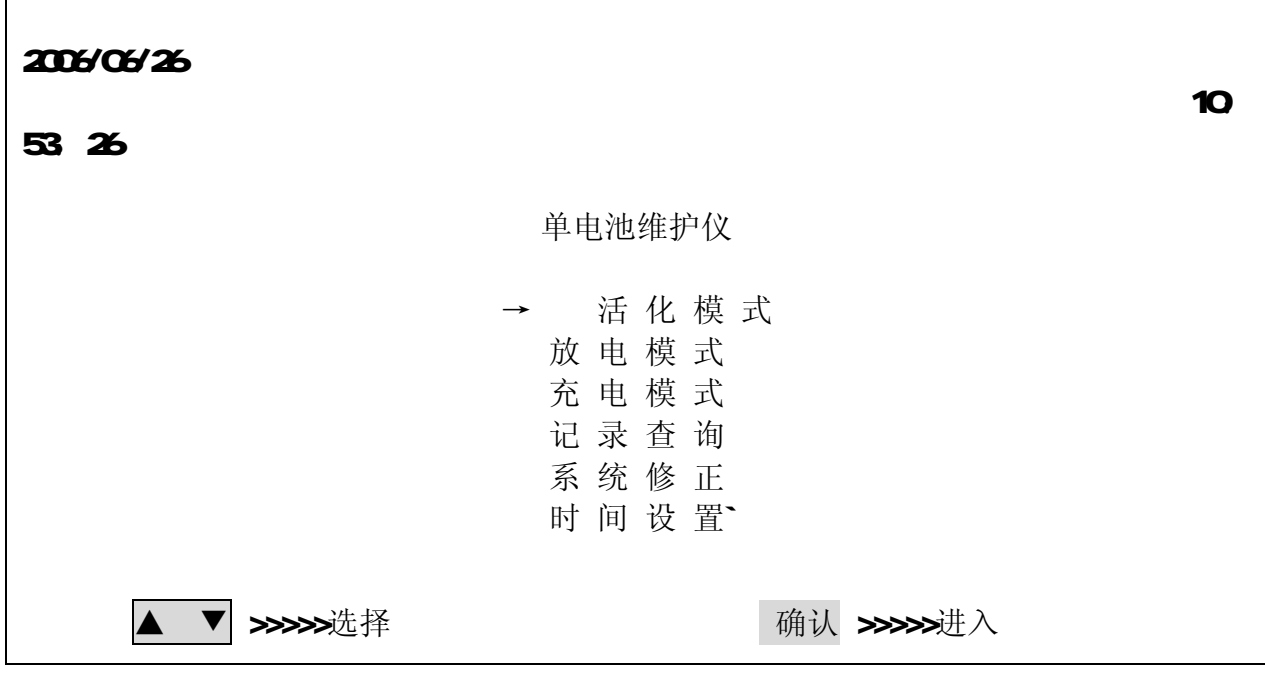

图 2 1系统主菜单

23按上下键移动光标,便可移动到相应的子项,选择<活化模式>,然后按"确认"键 便可进入静态参数设置子菜单,如图 22所示.

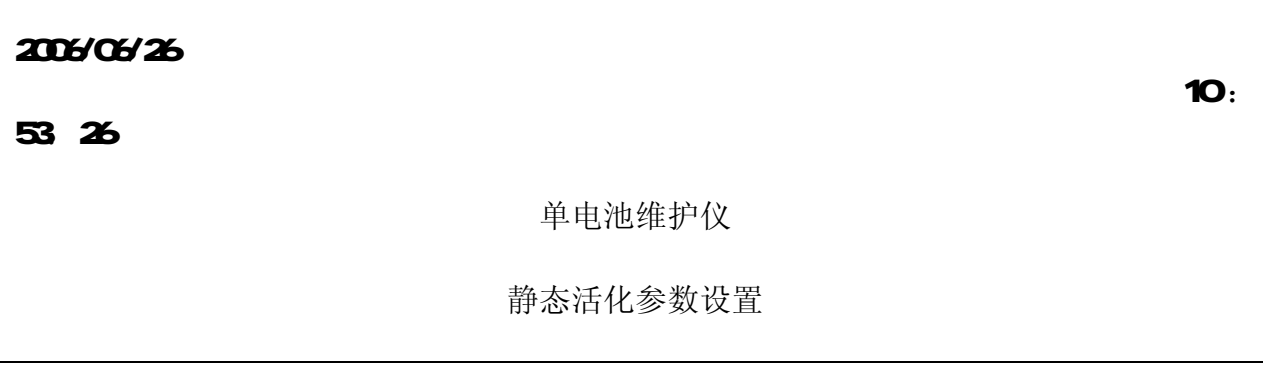

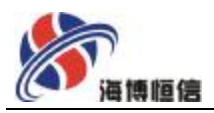

Г

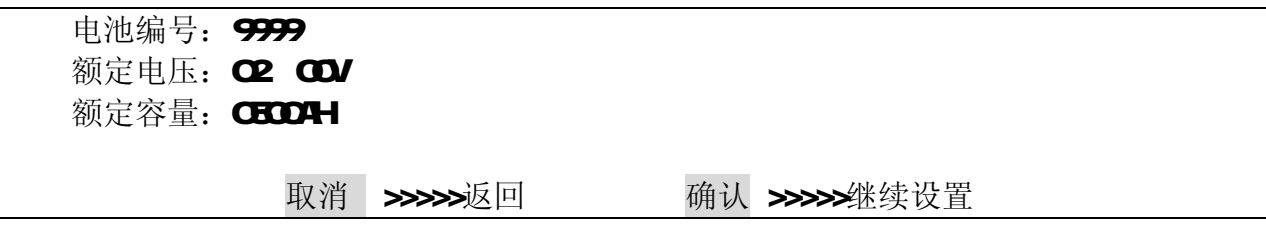

图 2 2静态活化参数设置

231选择相应的单体电池电压,设置相应的单体电池容量。按"确定"就进入动态参 数设置,此项设定好后,动态参数设置便可自动实现,但也可以根据具体情况修改相应 参数。

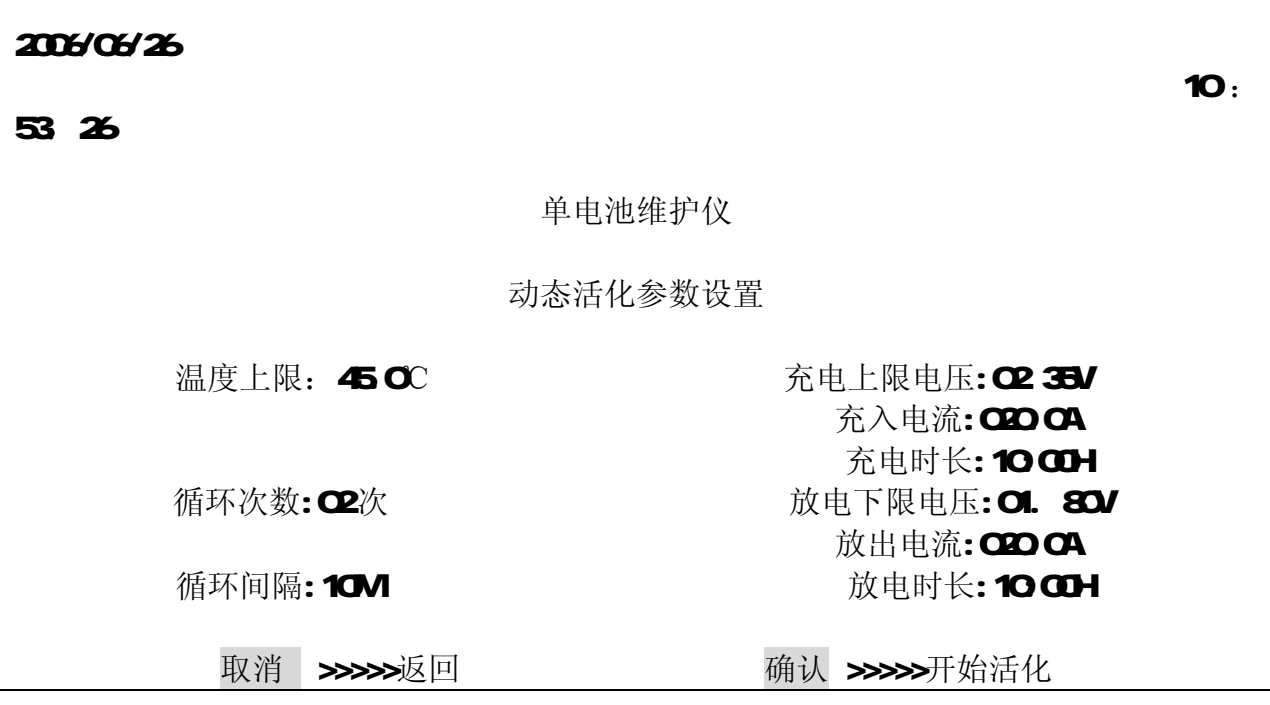

图 2. 3 动态活化参数设置

循环次数默认值 2次,表示充电 2次放电 1次,循环次数是以循环后充电次数来计 算,最后一次为充电结束。

循环间隔时间为充电结束到放电开始或是放电结束到充电开始的等待时间。

232移动光标, 就可修改相应参数, 按确定进入活化充电界面。面板对应指示二极管 灯点亮,显示正处在工作状态。

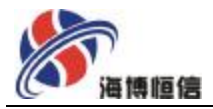

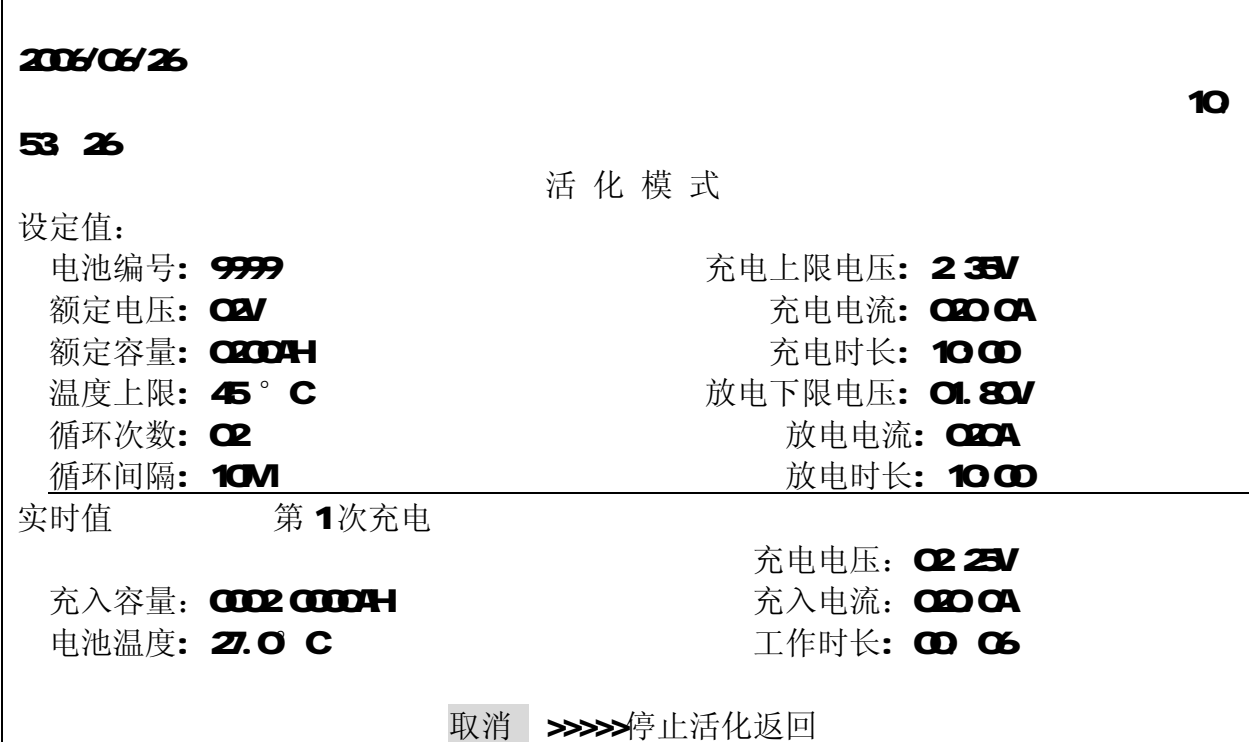

图 2 4进行第 1次充电

233正在活化充电,充电充满后,自动退出,进入电池循环间隔时间。电池在充电时 如果时间没到就结束,这是仪器检测到电池充满后自动结束。

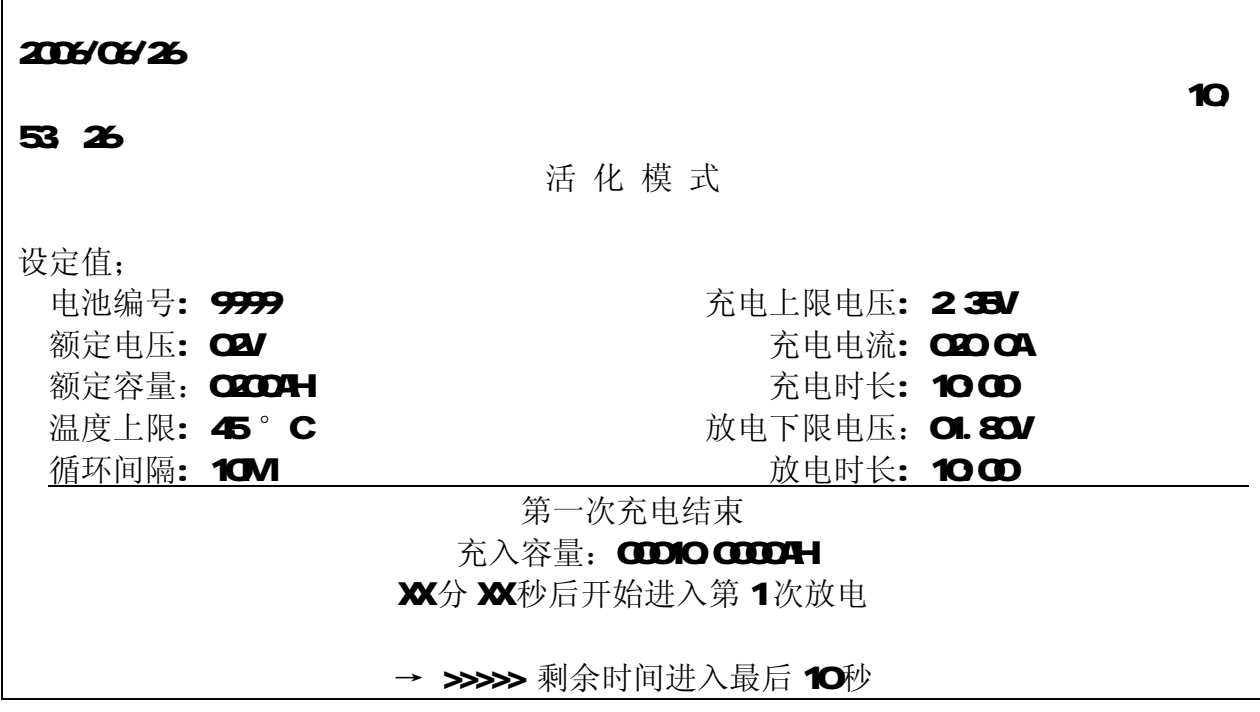

图 2 5第 1次充电结束

此页面主要是循环等待时间显示, 10V表示为 10分钟, 最长为 99分钟, 默认为 10

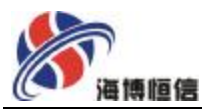

分钟。如果要快速结束,按右键,10秒后就进入活化放电页面。

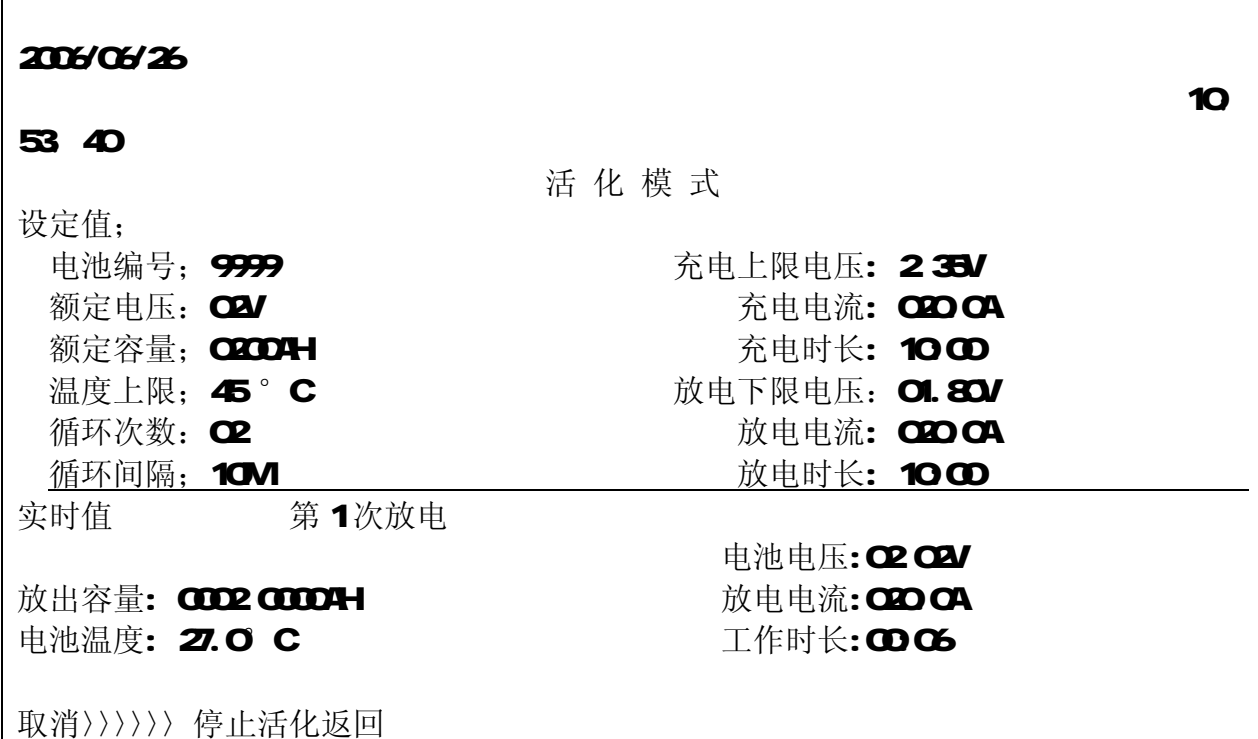

#### 图 2 6第 1次放电

活化放电结束自动准备进入第2次循环,先是循环间隔时间,充电,放电;再循环, 直到最后一次循环充电结束。提示活化结束,请返回。

2 4返回系统主菜单,选择<放电模式>,按确定键进入放电参数设置,准备放电。放电 模式是检测活化单体电池好坏情况是否满足容量要求。

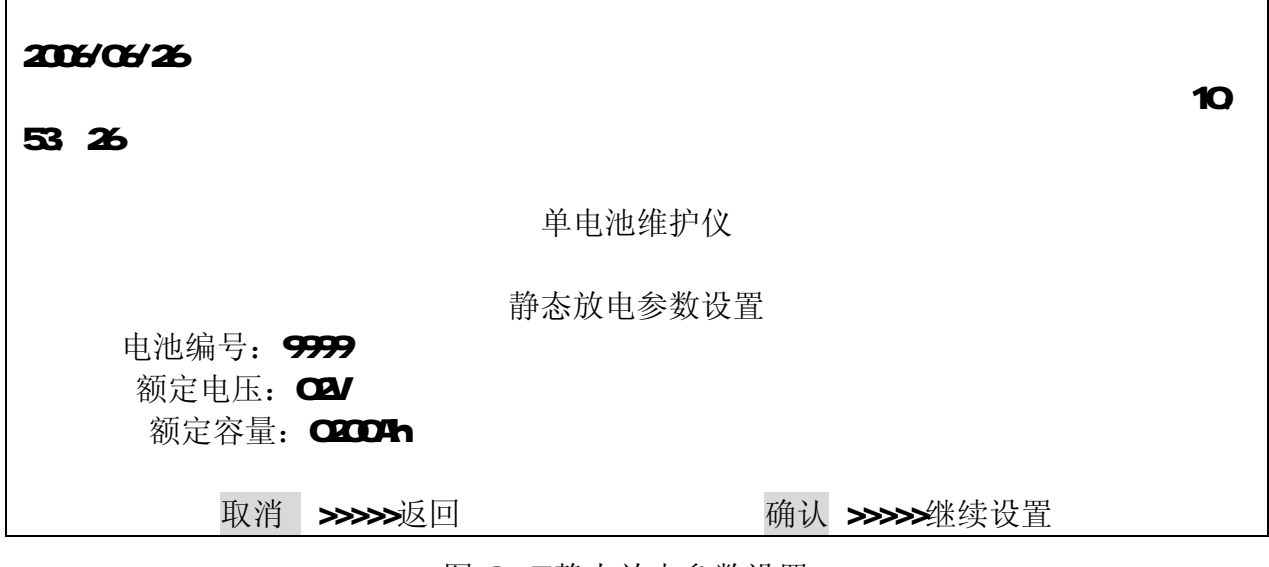

图 2 7静态放电参数设置

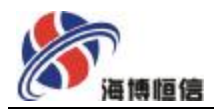

# 241点击<确认>,进入<放电模式>的动态参数设置,界面如图 28所示.

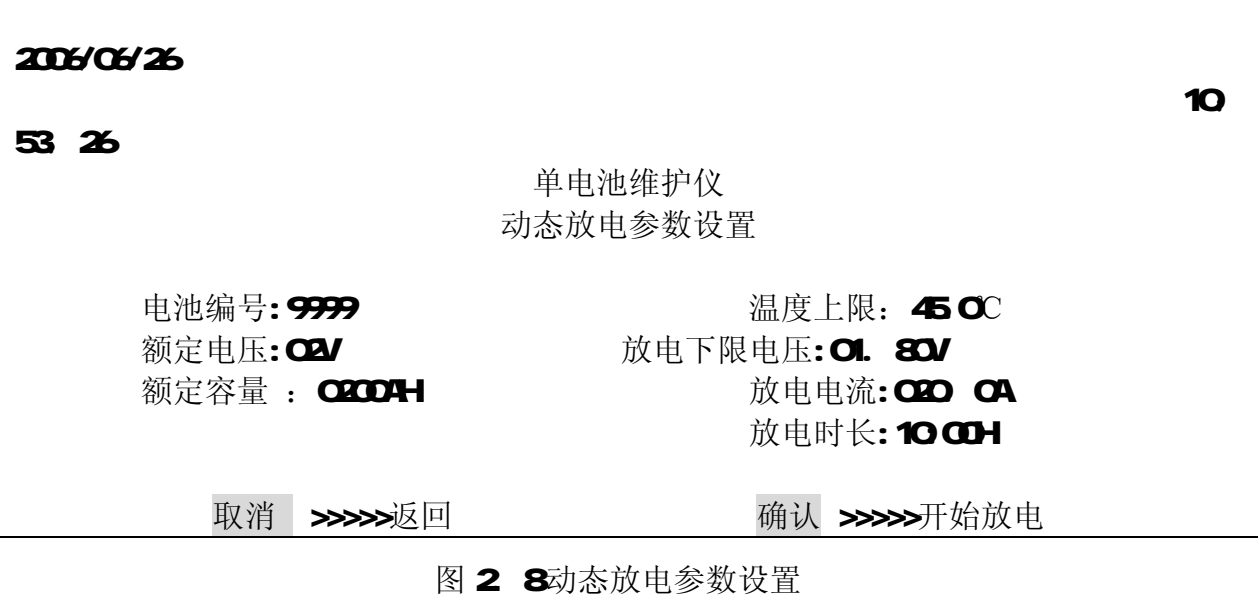

242点击<确认>,进入<放电模式>,测试状态显示界面如下:

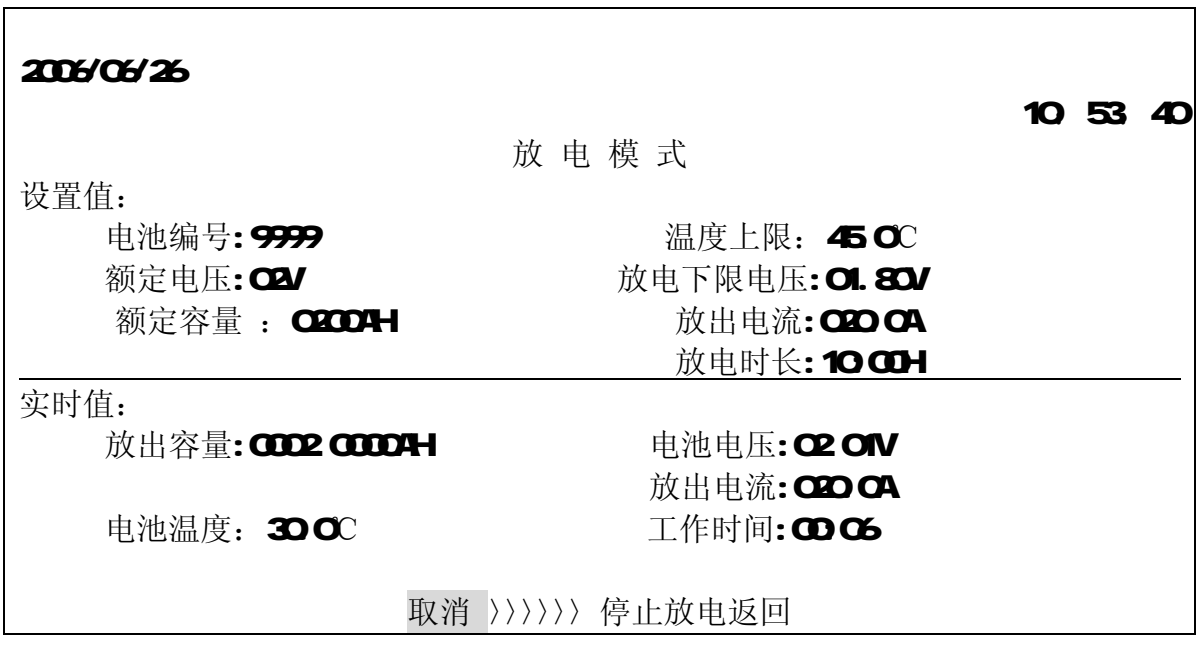

图 2 9放电模式

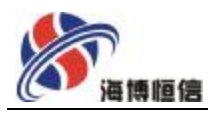

放电结束条件有:放电时长、下限电压、电池温度,达到以上三种中的任一条件,放 电结束。

2.5返回系统主菜单,点击<充电模式>,进入静态充电参数设置(图210。充电功能是 对闲置或欠电压单体电池进行补充充电,以达到正常电池使用寿命,满足容量要求。

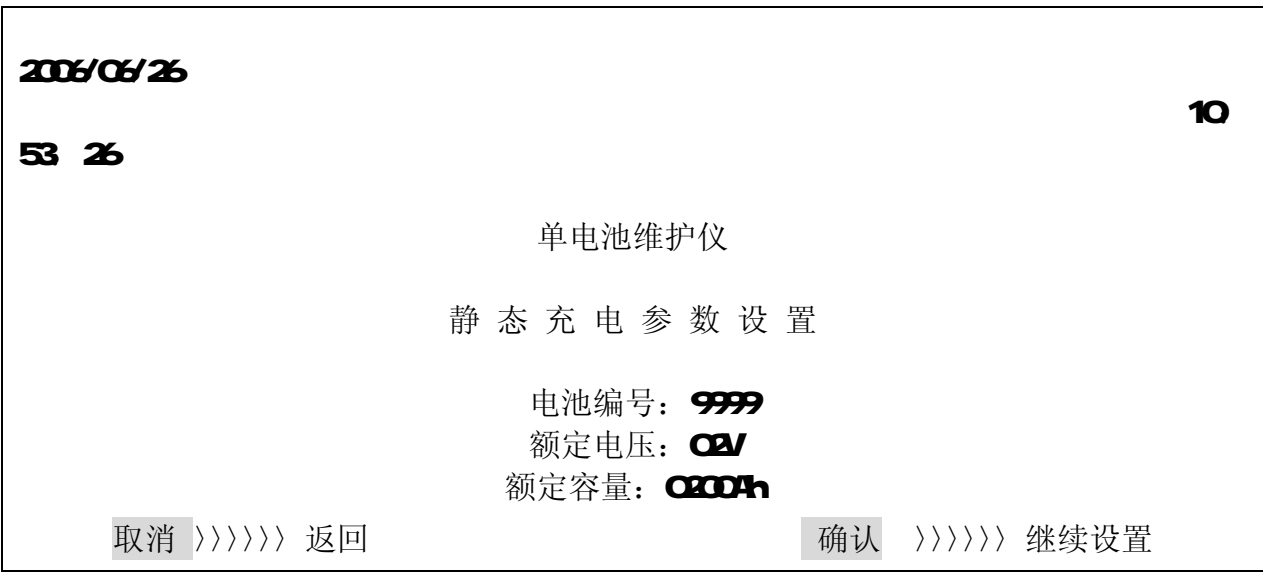

图 2 10静态充电参数设置

251点击<确认>继续设置,进入<充电模式>的动态参数设置,界面如图 211 所示.

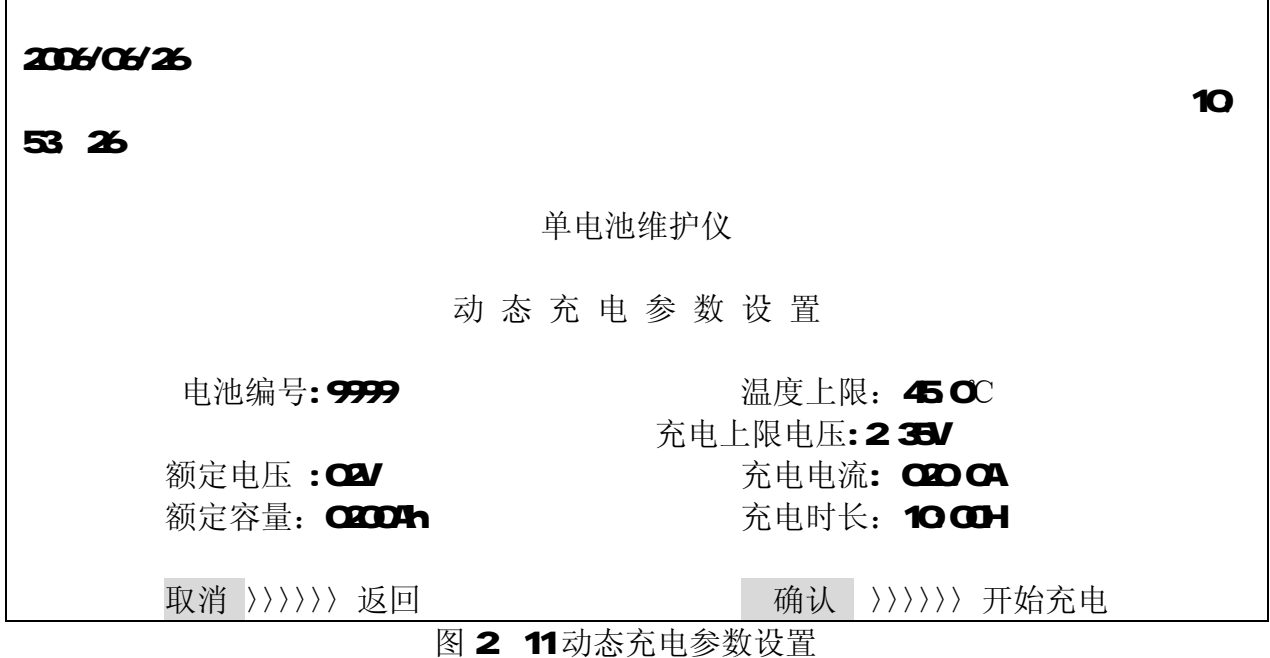

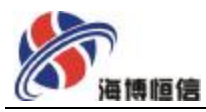

252 设置完后,点击确认进入充电测试界面(图 212).。

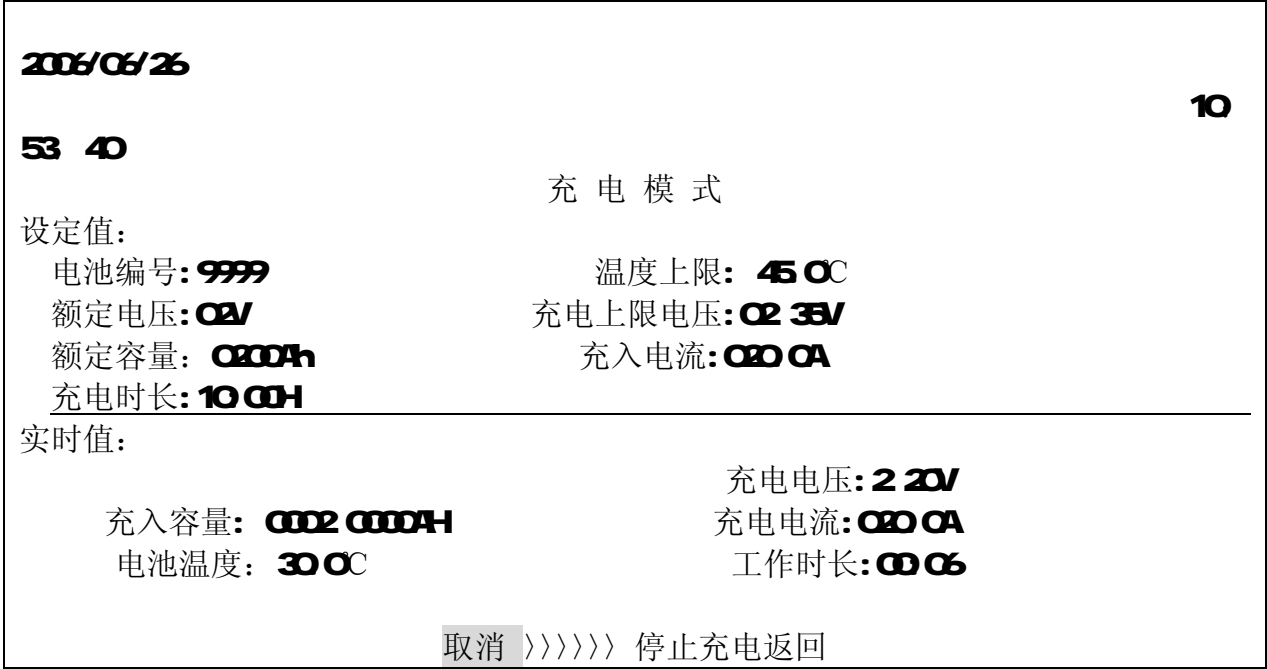

图 2 12充电模式

充电结束条件有:充电时长、电池温度以及系统自检测电池已充满,满足以上任一条 件就会结束充电。

2 6充电结束后, 仪器会发出声音告警, 点击"取消"返回系统主菜单, 使用方向键选 择〈记录查询〉

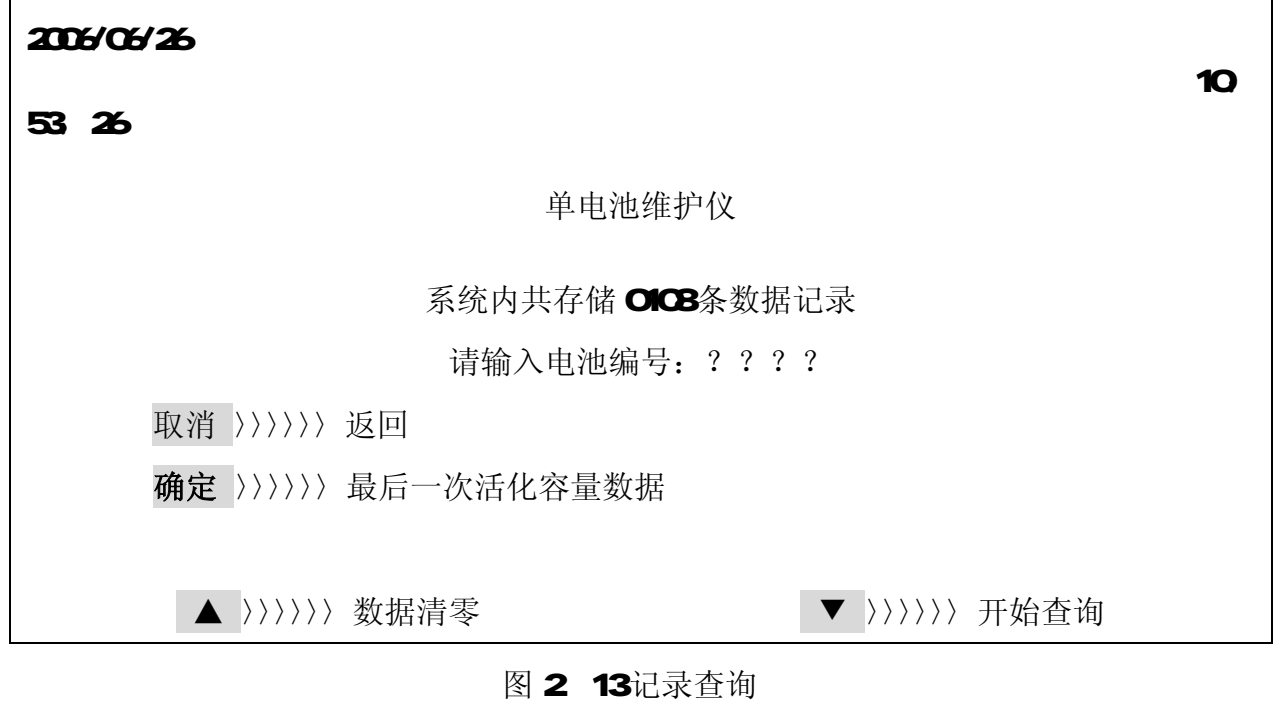

 $\mathsf{r}$ 

 $\overline{\phantom{0}}$ 

数据可以手动清除,也可以在数据上传后自动清除;在上传数据时请将页面置于 主菜单页面,启动上位机开始上传数据。上传数据结束后,自动清除保存的数据。 261 查询内容显示如下:

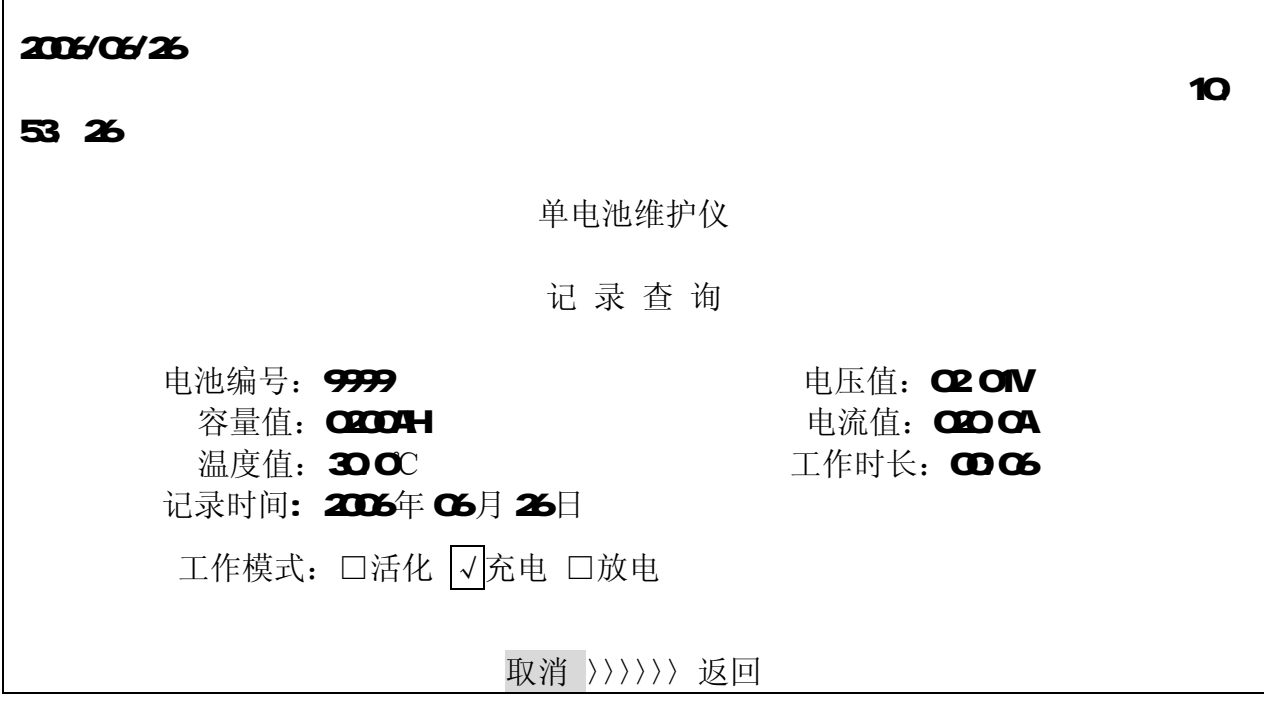

#### 图 2 14记录查询结果

2 7. 系统修正, 当显示值与实测发生差异的时候进行修正, 以出厂时作标定, 不宜随 意修正,以免影响测试精度

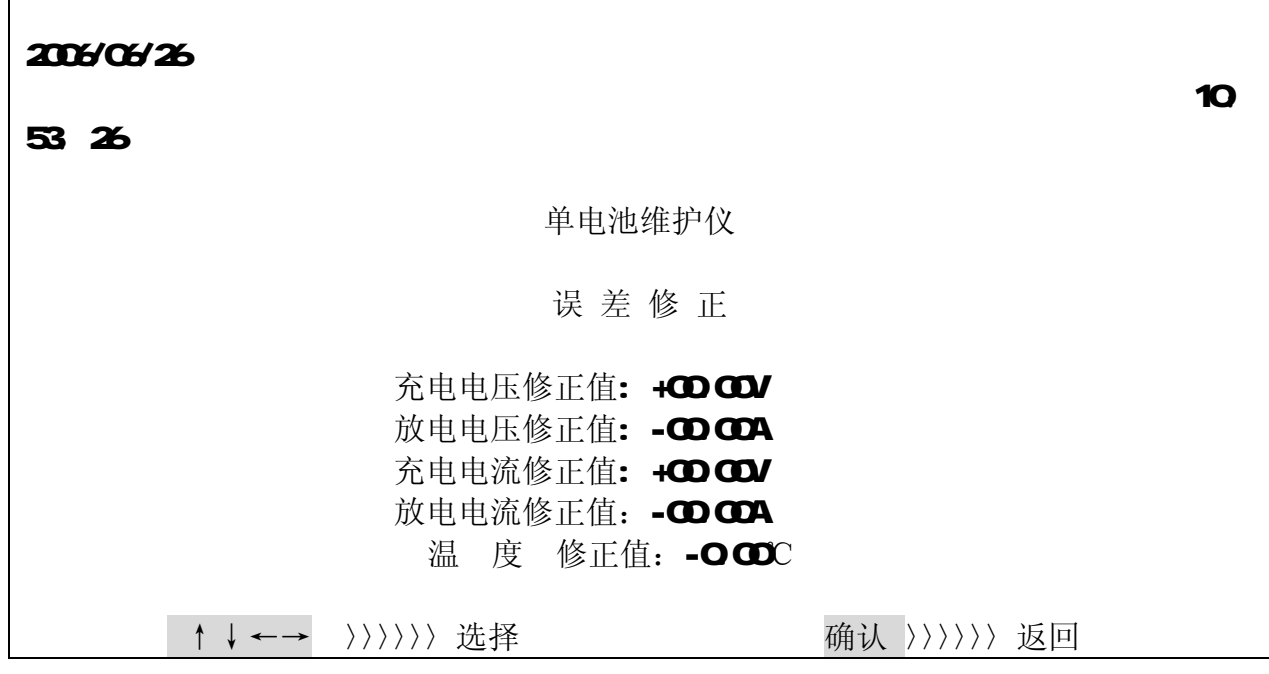

图 2 15误差修正

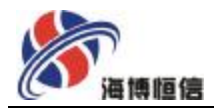

## 2. 8返回系统主菜单,当所显示的时间与北京时间有误差时,进行校正(图 215.

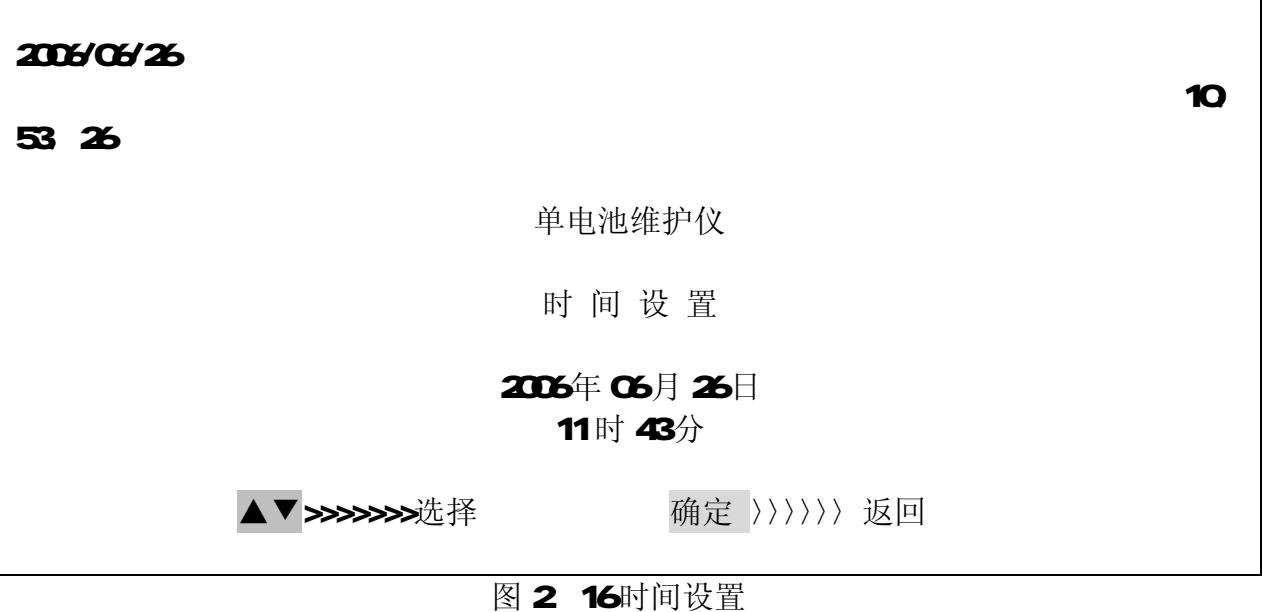

#### 第三部分 软件操作

一 系统简介

电池监测软件是针对单体电池活化测试仪,使其能够发挥最大效能而设计的,在蓄 电池单体活化测试过程中通过 RS232串口实时测试数据传送到计算机,以曲线及表格显 示,通过电池监测软件,实时监控放电过程中 dv/dt 放电曲线,放电电流和放电容量等, 并能给出图文电池活化以及单独充电、放电测试报告。

二 软件安装

20安装程序与一般应用软件的安装程序相同。

21 将本公司提供的软件在 windows下执行本软件 SETUP

22 等待安装完成后, 自动产生此软件群组于程序集中

23自动生成 SETUP. EXE 主程序, 回到桌面单击"开始/程序 /单体电池活化仪"即

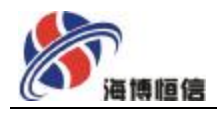

可启动放电软件

24若须卸载安装,可在 windows控制面板的"添加/删除程序"中选中此软件按"添 加/删除"键即可

三 系统设置

31 选择要执行的蓄电池活化系统软件名称,显示界面如下:

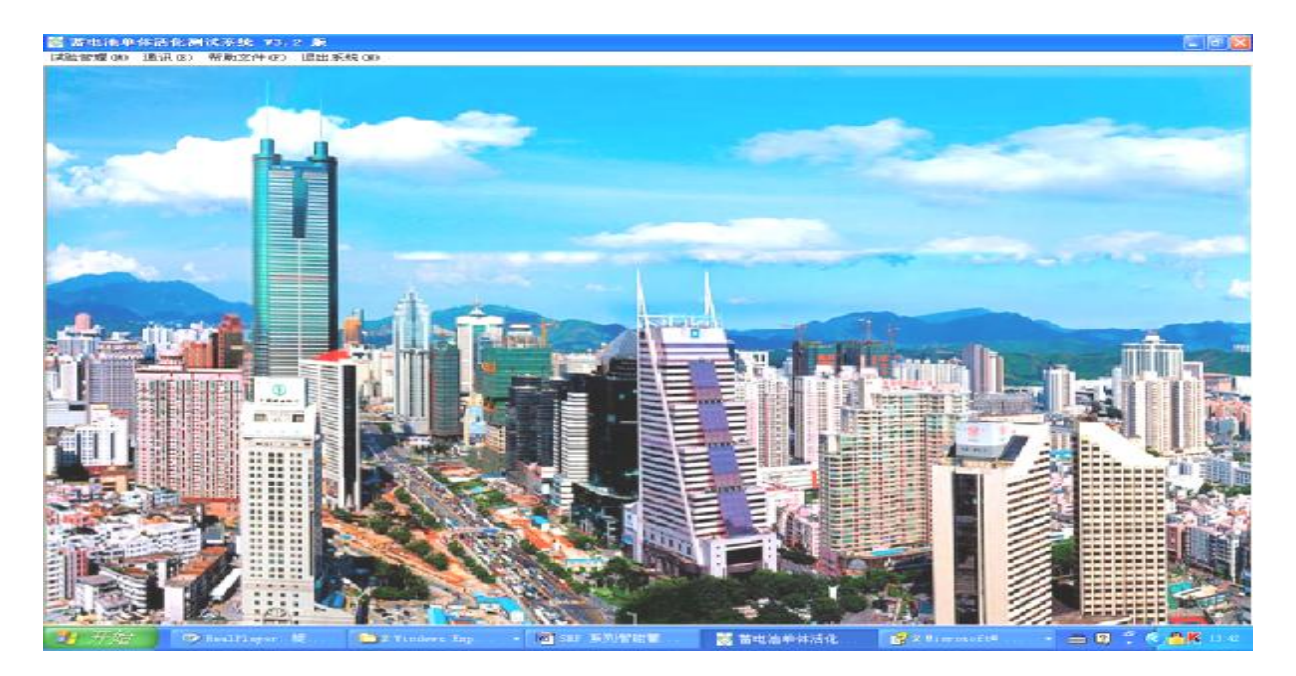

2 O首先要选择通讯/串口设置,显示如下:

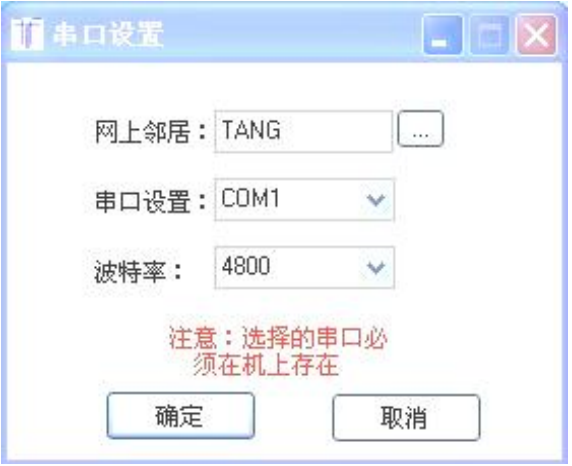

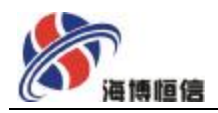

选择当前使用的串口,波特率为4800点击确定。

- 3 O如果是要求实时上传数据请按如下操作:
- 3 1 文件/采集数据,进行一些基本参数设置。显示如下:

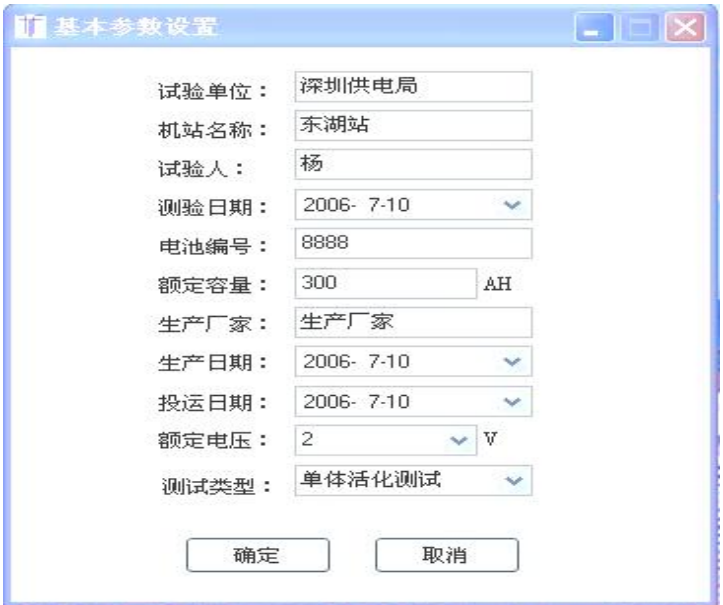

3 2 设置完成后,点击确定进入实时数据显示页面,请选择正确的测试类型,否则不会 有数据显示在表格中,图形也没有。在显示设置值时,只有在运行了本软件,点击了采 集数据

按纽,再运行蓄电池单体活化测试, 开机工作,实时数据就会显示在表格内,如果是 活化仪运行在工作模式下,再打开软件,在 设置值 栏不会显示设置值,表格 内也不 显示。

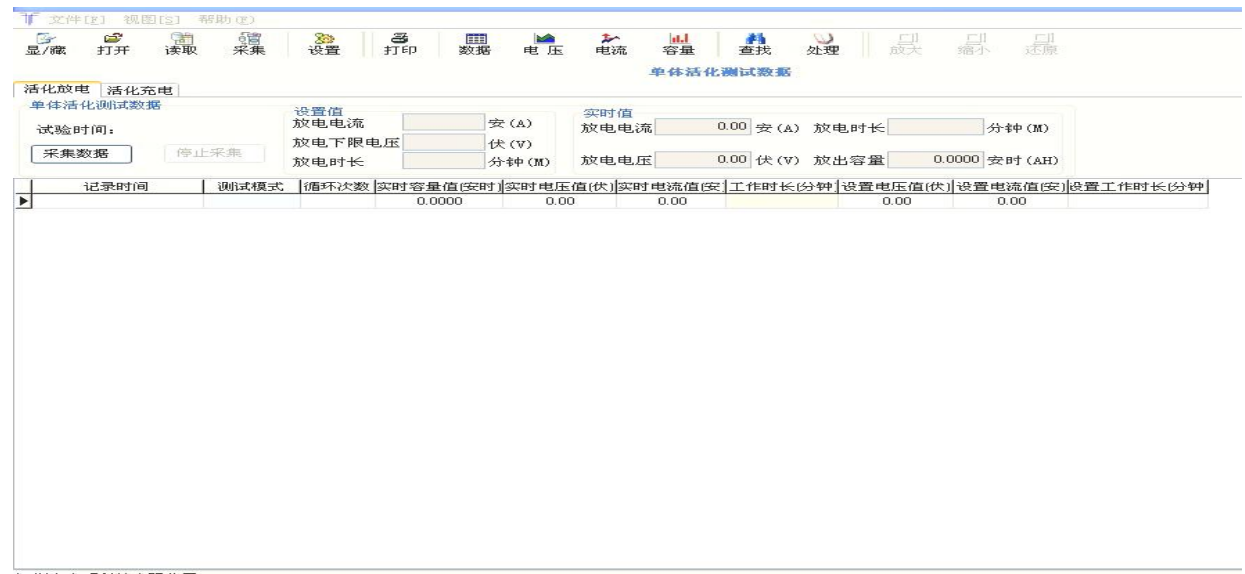

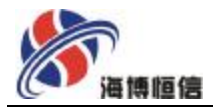

点击 采集数据 按纽,系统会提示所采集的数据保存文件名,实时采集数据开始, 实时保存,不会因掉电而未及时保存。在实时上传数据时,点击图形、数据 按纽,进 行数据和图形的转换查看。

3 3将所采集的数据打印,点击 打印 按纽,报表打印如下图所示;

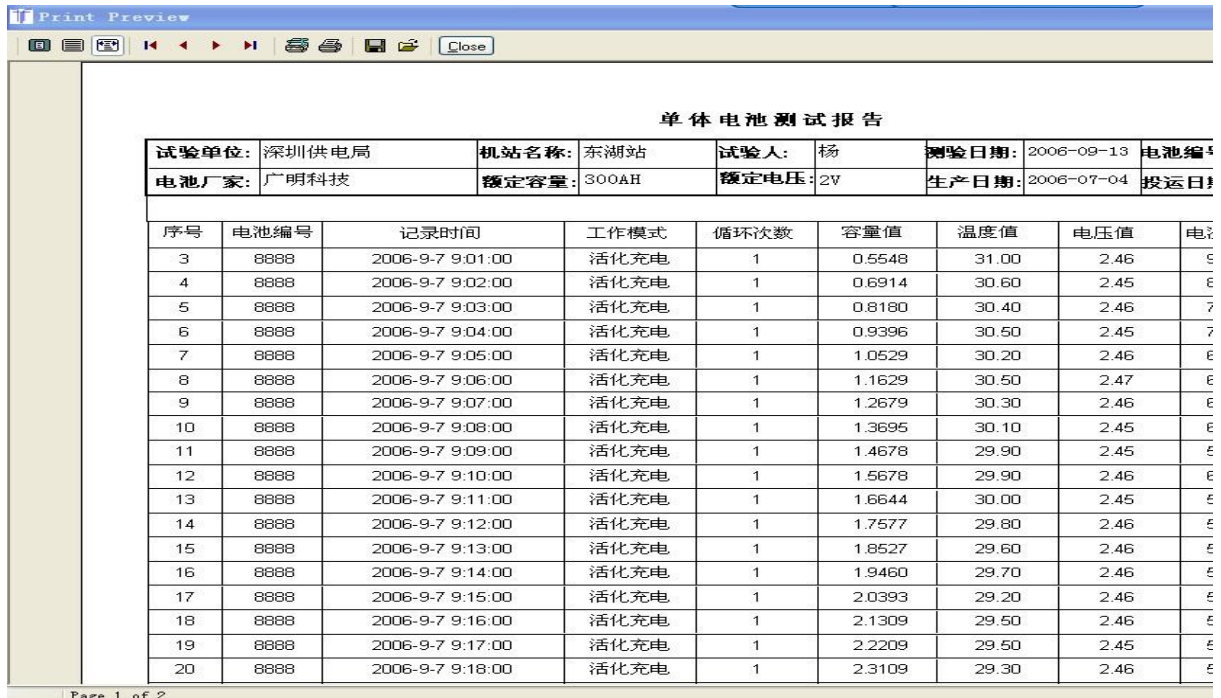

## 3 4 点击打印按纽,打印图形报表

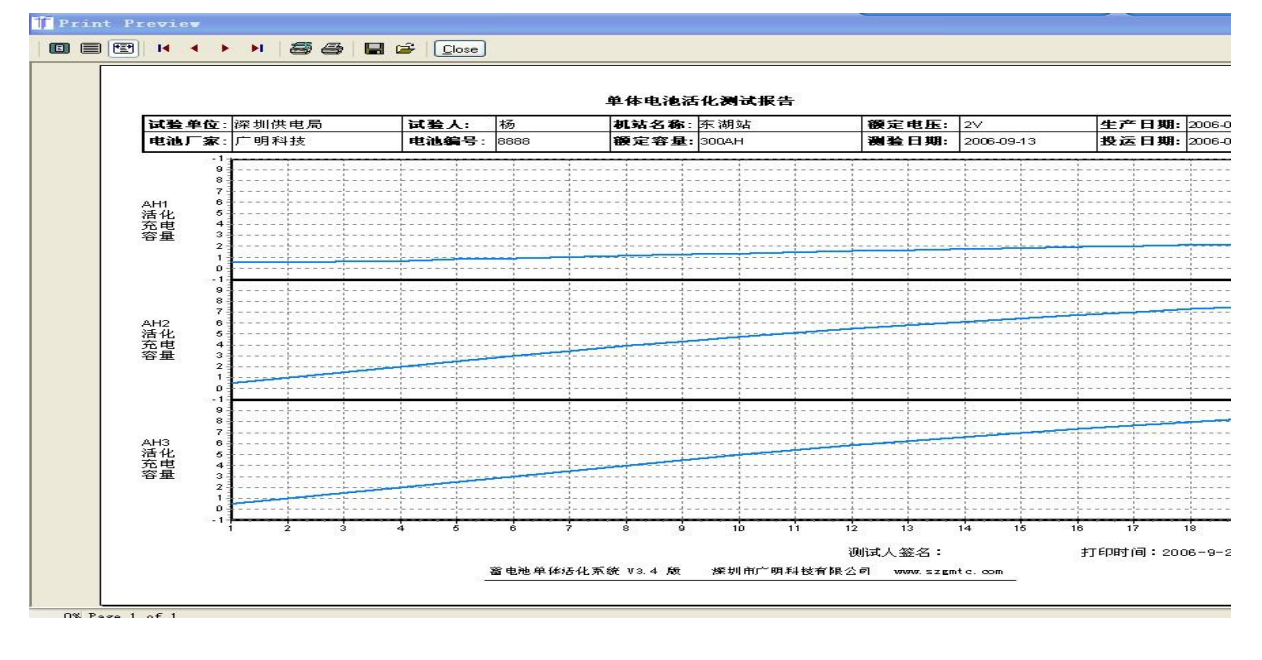

在打印的图形和数据时,只能打印在此时状态的图形和数据。

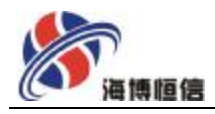

4 O如果是要求将保存在内存中的数据统一上传到计算机,请按如下操作: 41首先将蓄电池单体活化测试仪通电工作,置于主菜单页面,不要进入任何工作模式, 接好连接线,设置好串口,打开菜单文件/读取数据,进行基本参数设置。显示如下:

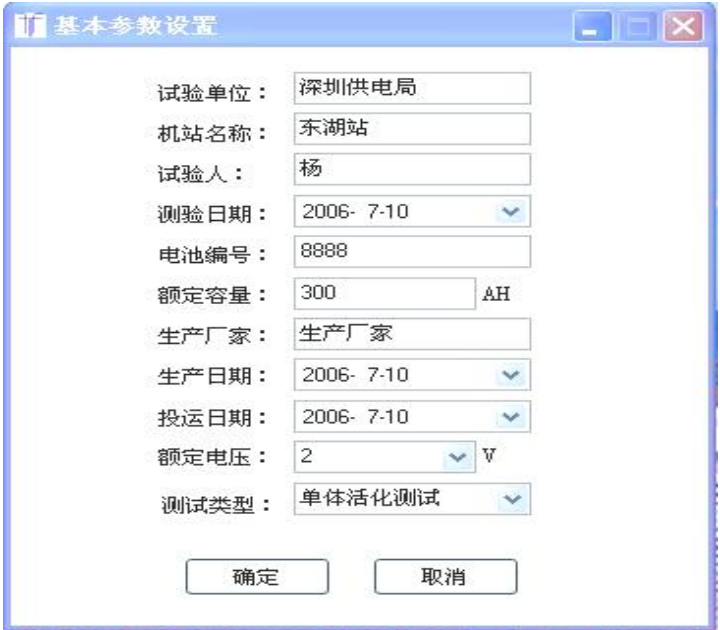

点击确定,弹出要导出数据保存的位置及文件名,方便打开保存的数据库。

4 2保存文件结束, 仪器开始上传数据, 系统开始接收数据, 数据成功接收完, 仪器自 动结束,并清除保存在内存中的数据。系统自动显示读入的数据,有图形和表格显示, 如下图:

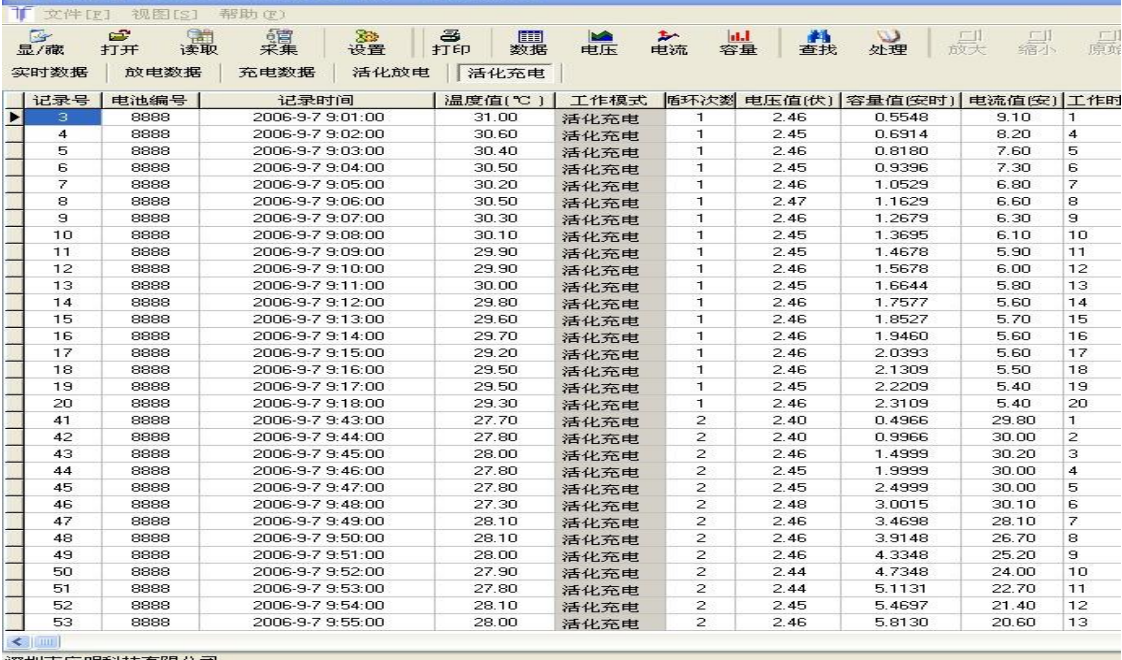

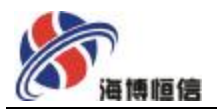

数据(A-1)

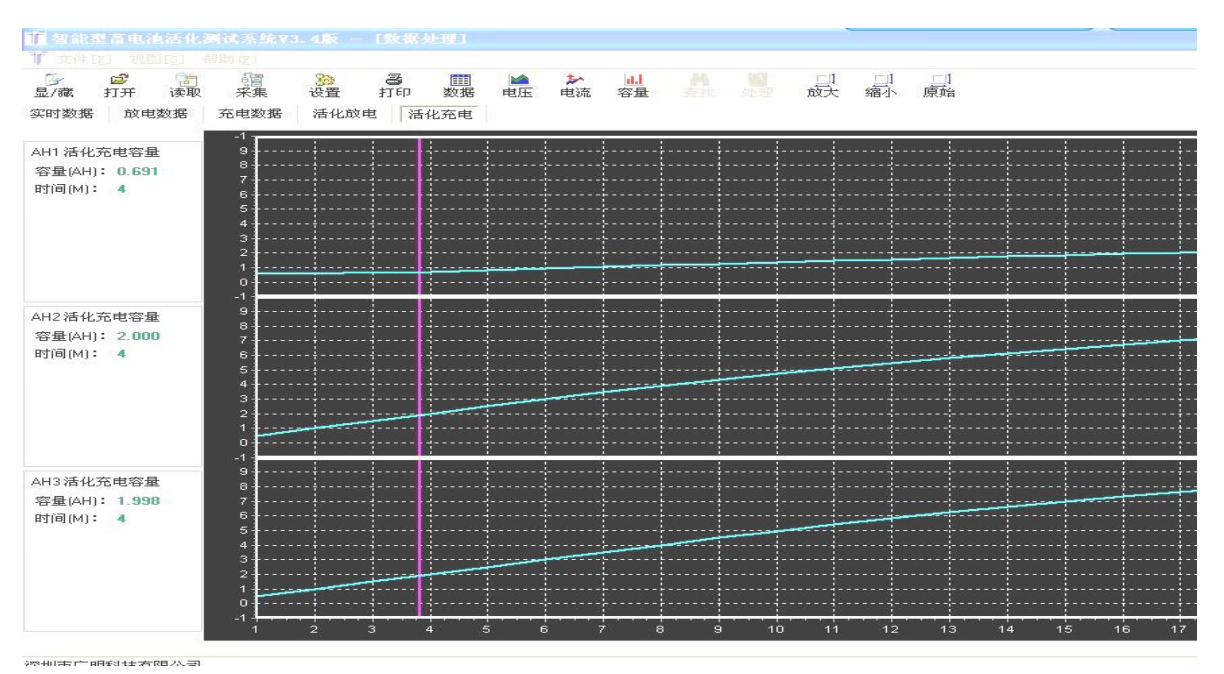

#### 图形(AA)

4.3 在数据处理时,分为充电数据,放电数据,活化充电和活化放电,点击不同的工作 模式,就会出现该模式下导出所有数据的集合,如果要做数据处理(单击工具栏 处理 按 扭请先将要修改的数据备份,否则修改后的数据不能恢复。

4.3 O单击工具栏 图形 按扭得出窗口如上图(AA)。按住鼠标右键不放松并左右移 动,窗口将会出现一条蓝色的竖直线,并在左边 显示此直线对应时间所对应的所有的 电流(电压)值。

4.3.1 活化放电的数据和图形显示,打印数据和表格点击报表按纽就可以打印。

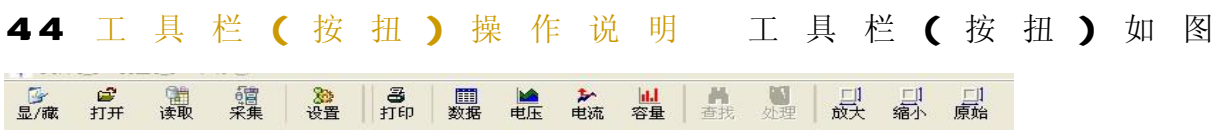

#### 4 4 0 显/藏 工具

单击显/藏 工具可以显示和藏如图(BB)的参数值

单击下图(BB)右边的 修改参数 按扭, 可以对基本参数进行修改

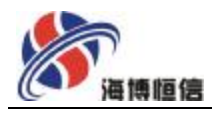

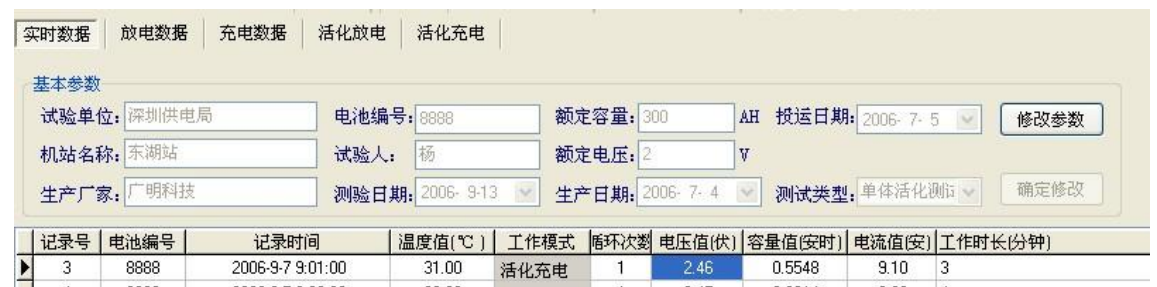

B-B

# 4 4 1 打开 工具

用于打开以前试验得的数据。它的作用与菜单"文件"->"打开数据"相同。

4 4. 2 设置 工具;用于设置电脑与活化仪通讯的串口。它的作用与菜单"文件"->"串 口设置"相同。注: 波特率一定要是4800

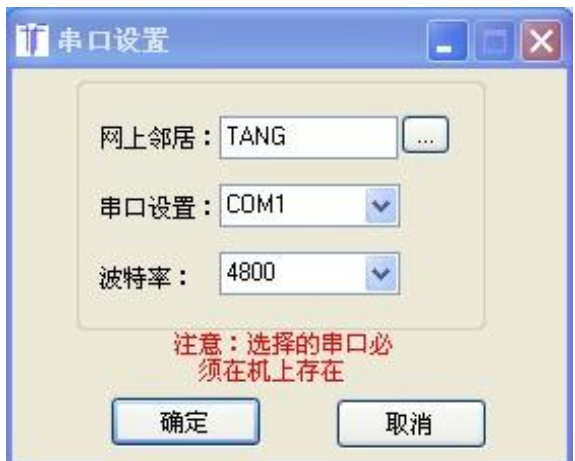

# 4. 4. 3 打印 工具

用于打印当前窗口的数据或图形(当前窗口是数据(如上图 A1)窗口则打印数据,如是图 形(如上图 A-A则打印图形)

4 4 4 数据、图形 工具

用于切换数据(图形)窗口。

## 4 4 5 查找 工具

单击会弹出下图的窗口。输入要查找的条件,按确定按扭,可以对当前的数据进行选取。

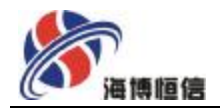

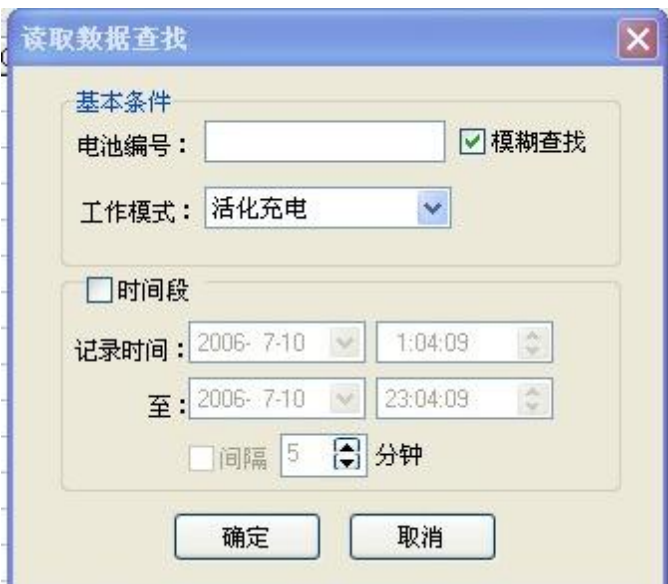

读取数据的查找窗口

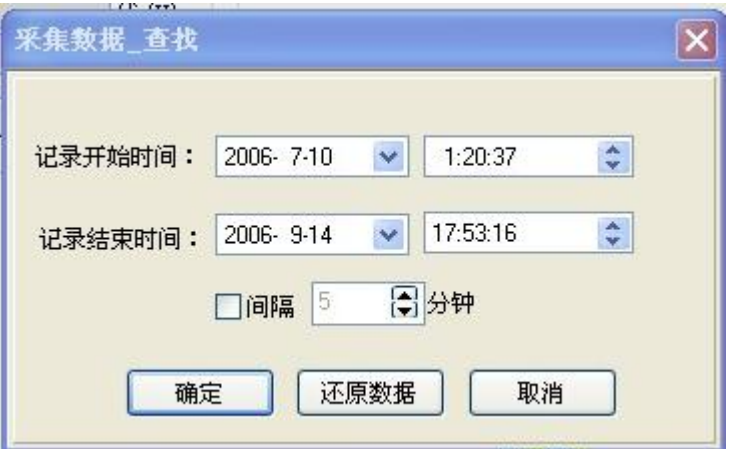

采集数据的查找窗口

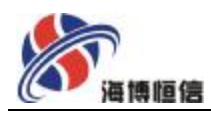

# 4 4.6处理 工具

点击此工具系统将会弹出如下图窗口

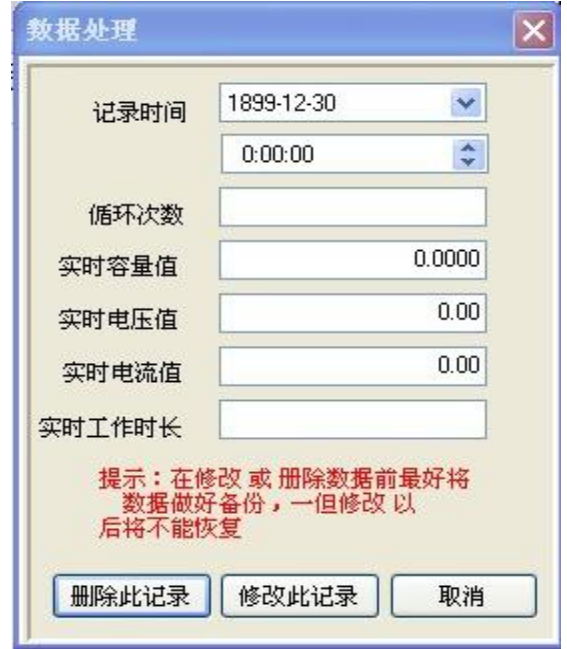

采集数据的修改窗口

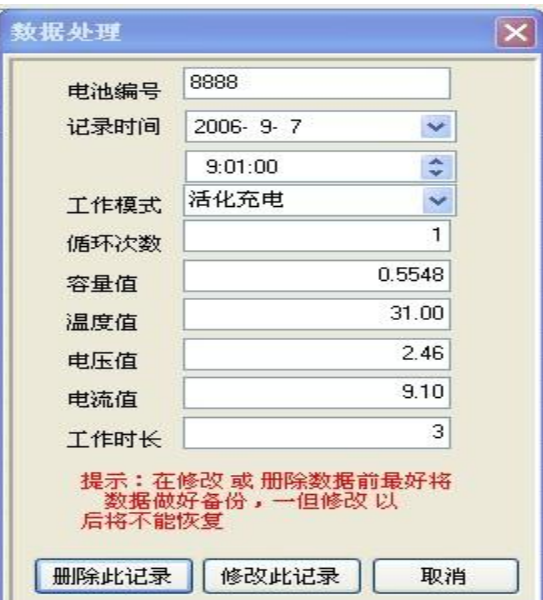

读取数据的修改窗口

可以对当前你选中的那一条数据(如下图 GC是选中记录号为 4的那一条数据)进行修 改或删除

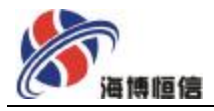

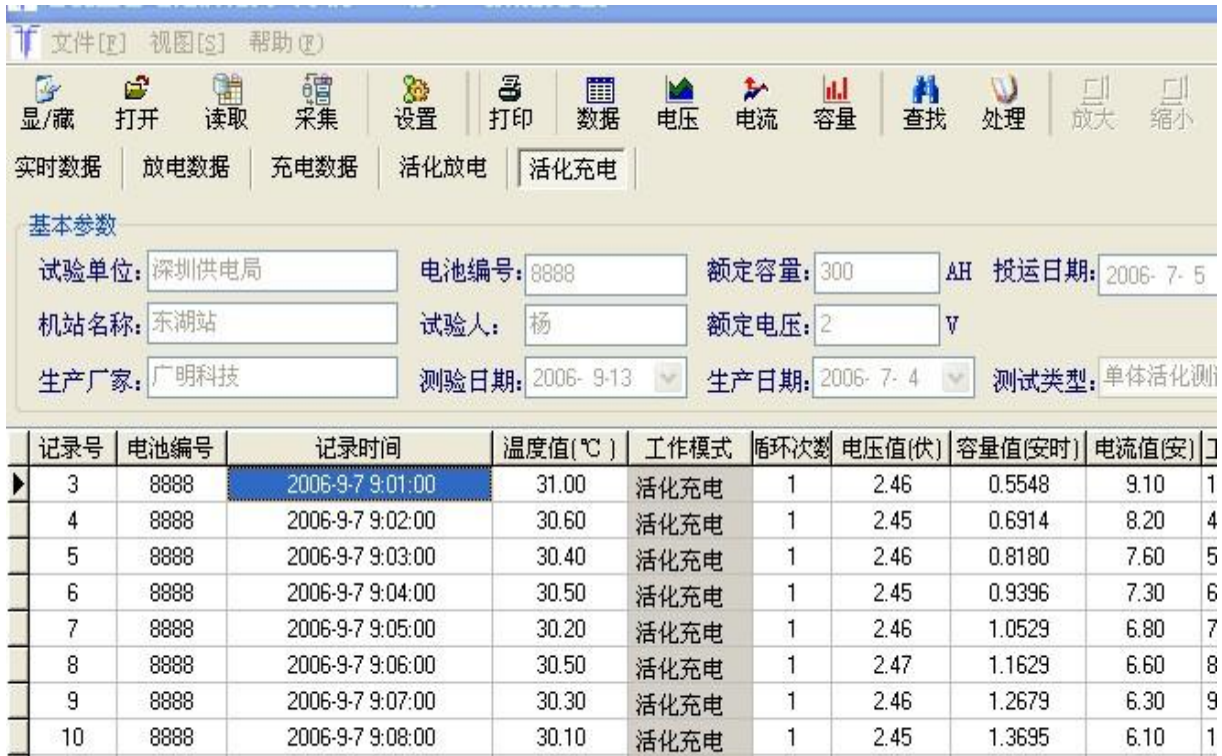

#### C-C

活化充电

 $\mathbf{1}$ 

2.45

1.4678

5.90

 $\sim$  00

 $\vert$ 1

Б

29.90

 $\sim$ 

#### 第四部分 售后保障

一 我们的服务

11

 $\overline{a}$ 

8888

2006-9-7 9:09:00

 $0.070400$ 

1.0关于用户对产品的咨询和售后服务,我们实行首问答疑负责制,为您及时解决相 关问题。

1. 1装置使用一年内, 实行包换、包修: 期满后, 我们仍然将对产品负责, 实行终生 服务制。

1. 2对非我方责任造成的装置损坏,我方仍然优先优惠提供原料配件和提供良好的服 务。

二 日常维护

20 装置每次使用完毕, 应及时做好清洁整理工作, 将直流开关置于断开位置并 检查装置有无异常状况。

21 装置在使用和运输过程中,避免雨水侵袭和剧烈振动冲击。

22 计算机为易碎品,应小心轻放,需有专人负责管理,且使用过程中必须防震、 防摔否则便携计算机液晶屏因摔坏将不予保修。

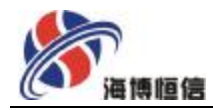

23 打印机长期不使用,将喷墨头封好保存,以防墨水挥发。

24 装置应储存在环境温度为-20°C~40°C, 相对湿度不大于 85% R<sub>H</sub>

- 中, 空气中应无腐蚀金属和破坏电气绝缘的气体的洁净室内。
- 2.5 建议保存装置的出厂外包装,以便遇到装置故障的时候方便返厂维修。
- 三 订货须知

用户在订货的时候须告知蓄电池组电压等级、蓄电池组的额定容量,测试电流的 最大值。以便我们为您提供快捷准确的服务。

四 包装、运输及储存

41 装置制造完成并通过试验后及时包装,得到切实的保护,符合铁路、公路和海 运部门有关规定。

- 4.2 所有部件经妥善包装或装箱后, 在运输过程中采取妥当的防护措施, 以免散失 损坏或被盗。
- 43在包装箱外应标明买方的订货号、发货号及收件人等。
- 44 包装采用由纸箱或木箱双重包装等确保各零部件在运输过程中不致遭到损坏、丢

失、变形、受潮和腐蚀。

45包装箱上应有明显的包装储运图示标志.

46体产品或分别运输的部件适合运输和装载的要求。

- 47 随产品提供的技术资料应完整无缺,提供份额符合 GB11OB2的要求。
- 48我们采用普通木箱和高级铝合金箱二种包装方式供用户选择
- 五、系统配置

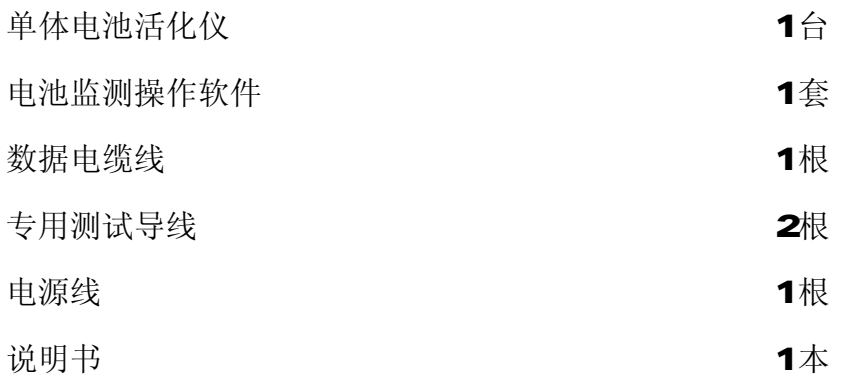